## USB Digital Camera Microscope 200X PN: 190661

This product is suitable for skin inspection, hair root inspection, textile inspection, biological observation, gemstone identification, visual amplifiers for visually impaired reading, print inspection, industrial inspection, such as printed circuit boards, precision machinery, etc. No need to exchange the lens, through the focal length adjustment can be made 200 X ~800X change!

8 built - in LEDs, even if the lens is very close to the object ,it also can be photoed very bright.

Using USB and computer connection, easy to operate, can easily take photos, dynamic recording timing recording, random to attach measurement software.

It is also a USB Camera, so through all kinds of video software such as MSN, Skype, QQ and other on-line ways to let the other side to see the dynamic environment: Windows 2000/XP, Vista, Windows 7,8,10 ,Apple operating system.

Interface: USB1.1 (2.0) Sensor: 1/4 CMOS Resolution: QVGA(1280X1024) Multiplier: 25X ~ 200X Light: 8 led Light Frame rate: 30 FPS Possible use range : 3.2cm ~ 10cm Exposure correction: automatic exposure/automatic correction / Weight: 90 g

产品特点

使用方法: 首先, 把支架组装好, 然后调节"显微镜座子"在金属杆子大概工作距离并固 定好,再通过微调显微镜支架和显微镜滚轮去找清晰点。 先用人工粗调,调到大概清晰时锁定螺丝,再调支架的微调功能,找到最清晰 的那个点。 无驱动的情况下可以在Windows2000、WindowsXP、Win8系统下使用, 而在 Vista、Win7下需安装驱动。

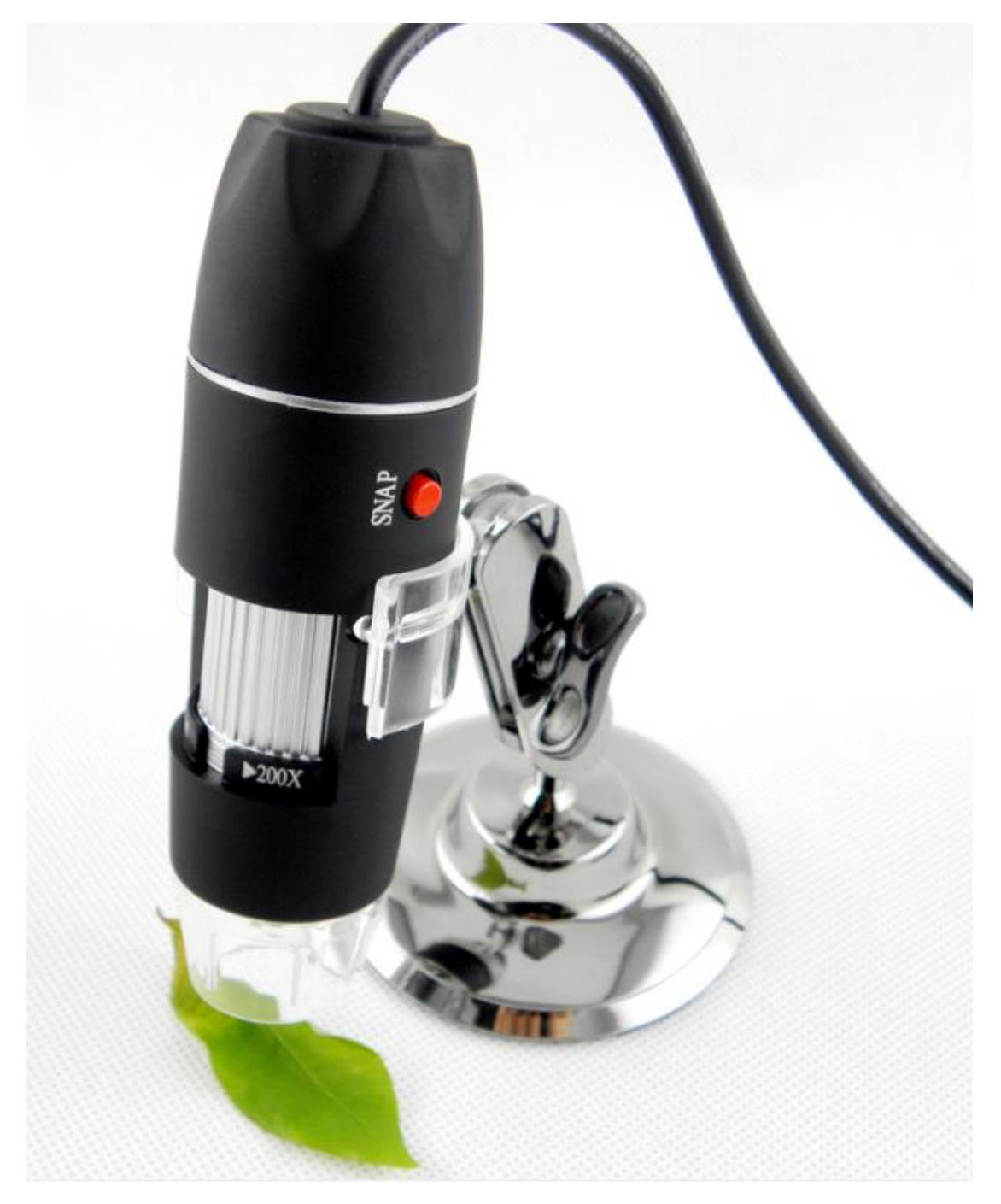

## Usage:

First, assemble the bracket, then adjust the microscope seat to the working distance of the metal pole and fixed, and then through fine adjusting the microscope bracket and the microscope wheel to find a clear point.

Use manual rough adjustment. When it is about clear, lock the screw, and then adjust the trimming function of the bracket to find the clearest point.

This equipment can be used in Windows2000, Windows XP, Win8 system if there isn't a driver, and in Vista, Win7 need to install the driver.

## Operation step:

1. Plug the USB connector of the digital microscope into the computer, click my computer, the dialog box below appears, double click to open the video device, and take pictures with the camera button on the microscope.

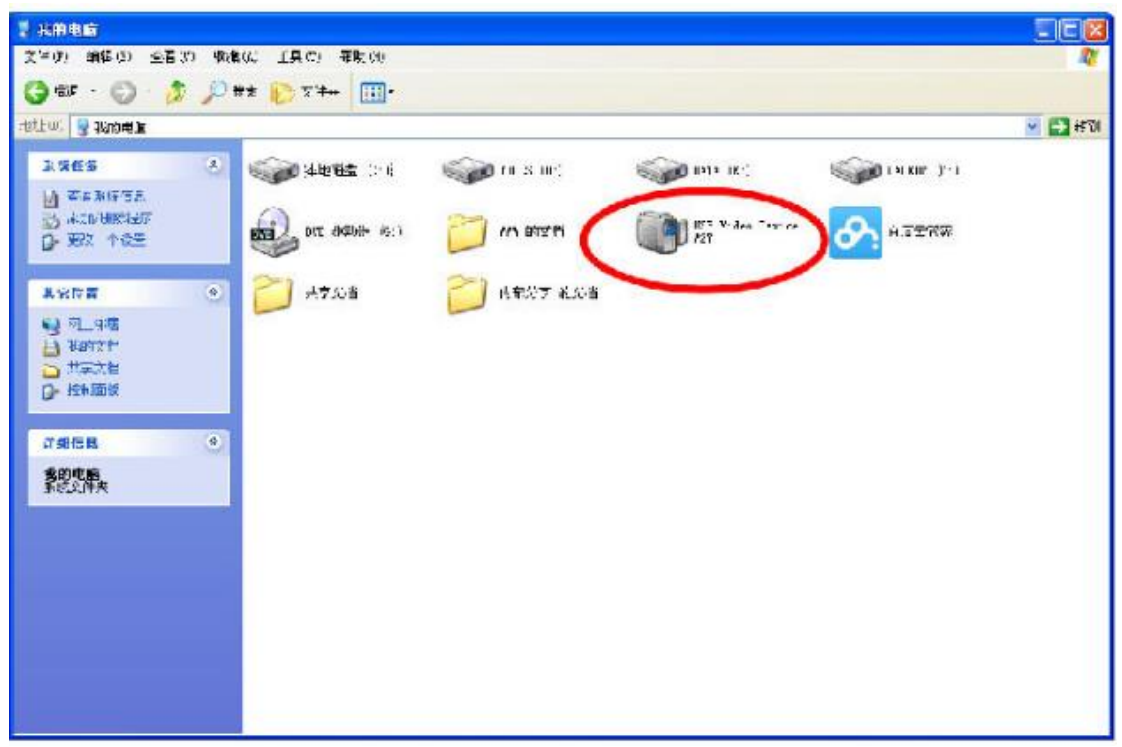

2. Double-click the device icon in the red logo can use normally.

3. Before use, please remove the flat and round cover from the LED lamp shade to avoid interfering the observation.

If you need special operation, please refer to the CD-ROM attached with this product. Installation steps (take Win XP as an standard) After putting the installation CD into the CD-ROM drive, the installation procedure will automatically execute, and the following screen will appear (if it cannot be automatically executed, you can click the CD-ROM drive icon to manually operate)

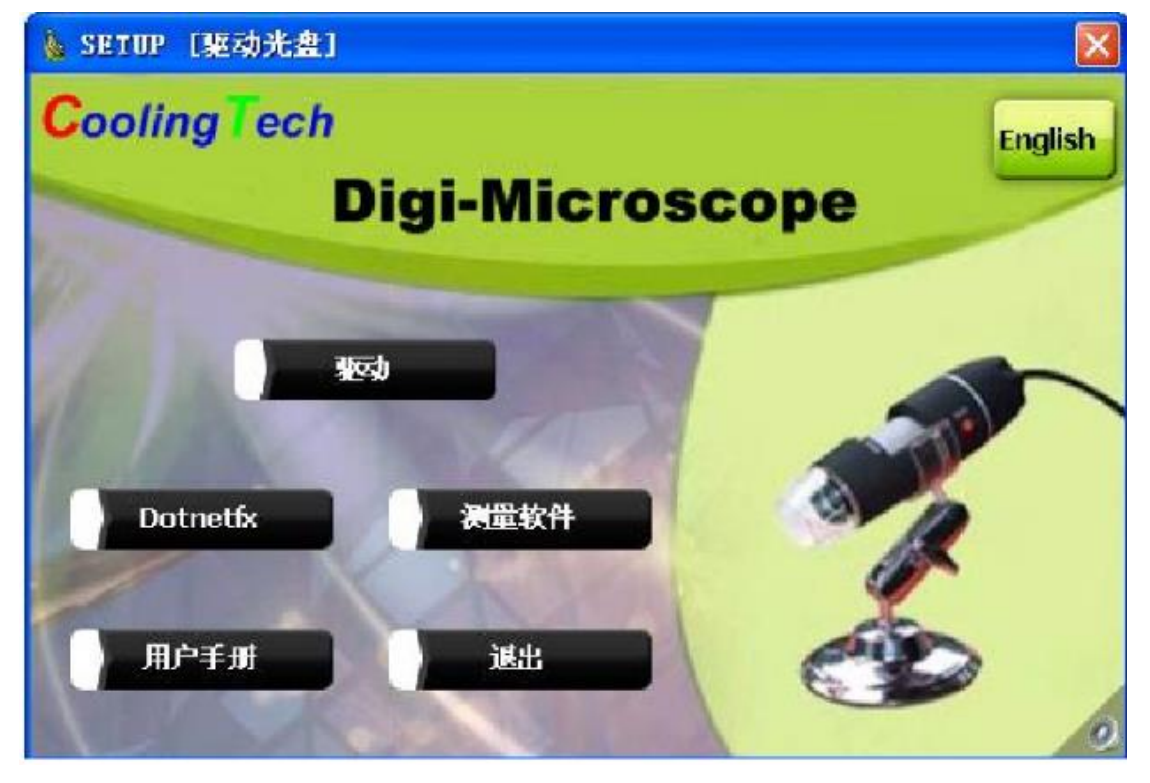

According to the prompts, installation finish. And run the software.

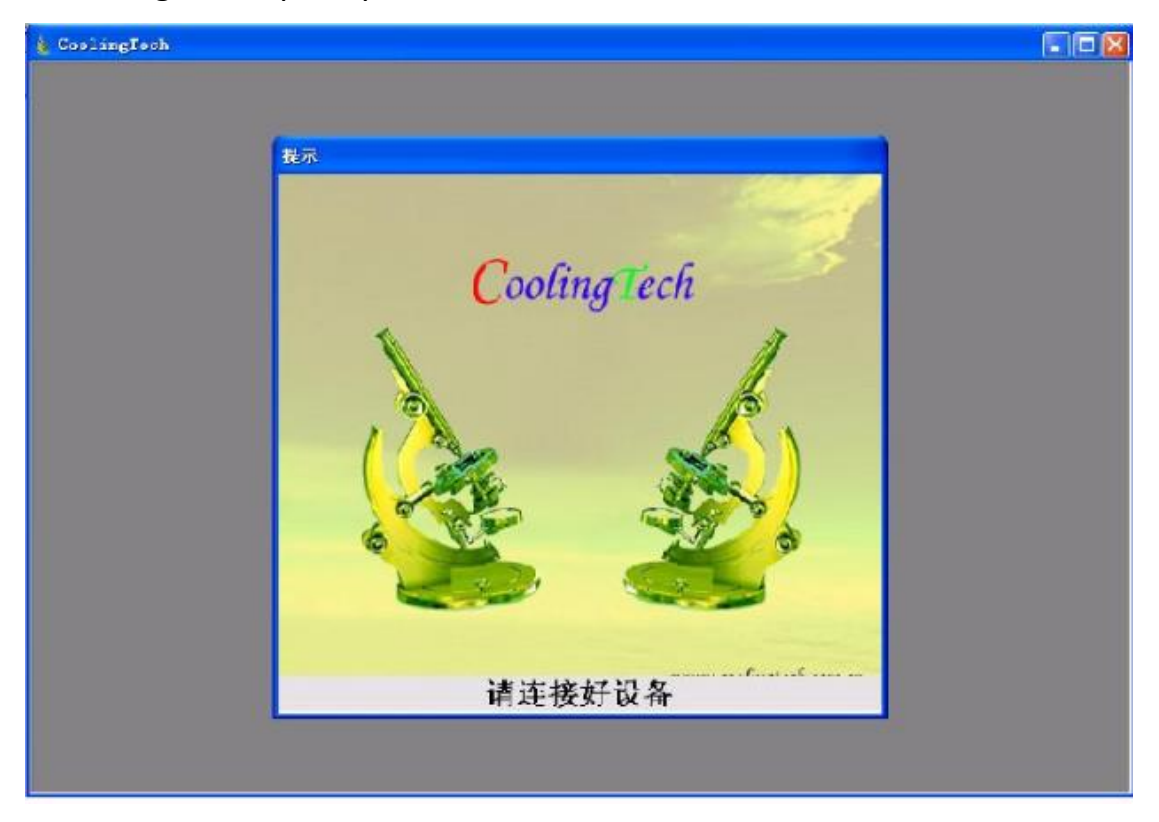

According to the prompts, connect the device, and the program will automatically run to the main interface.

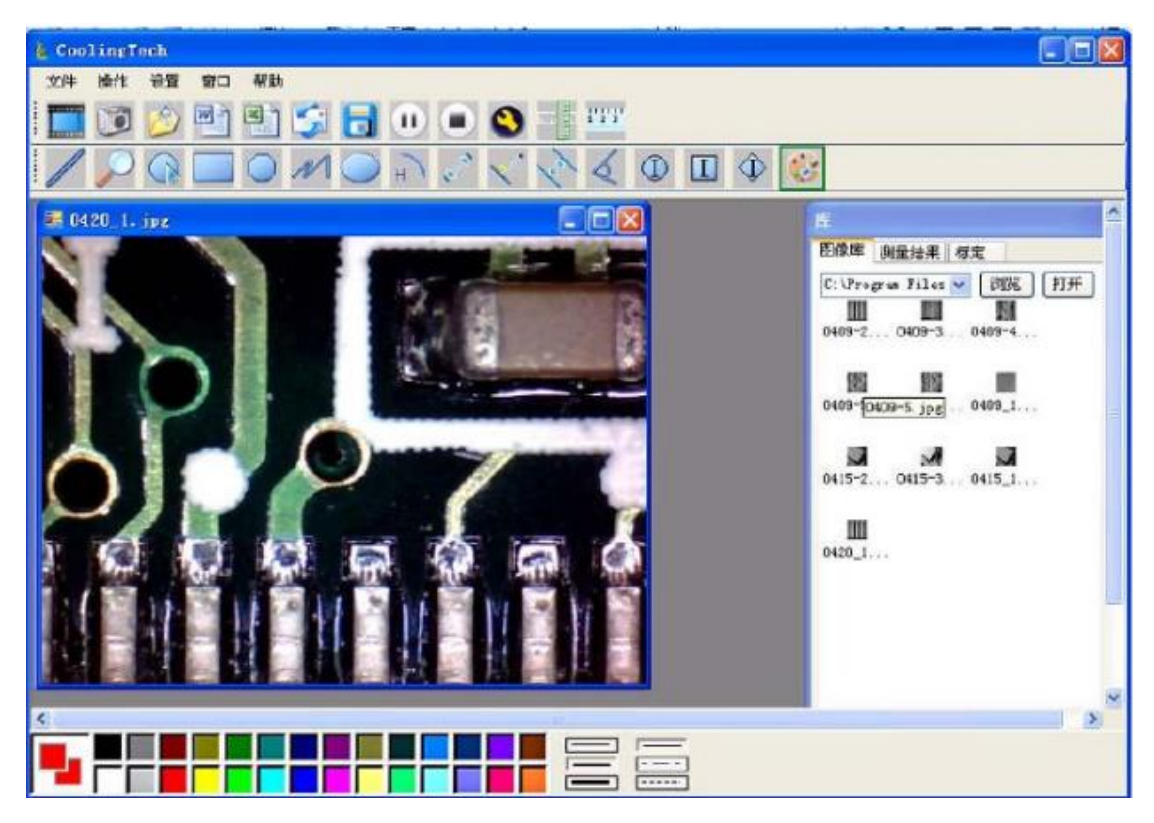

4. Select the video resolution. The video resolution range is 320\*240^ 1600\*1200, and the default resolution is 640\*480.

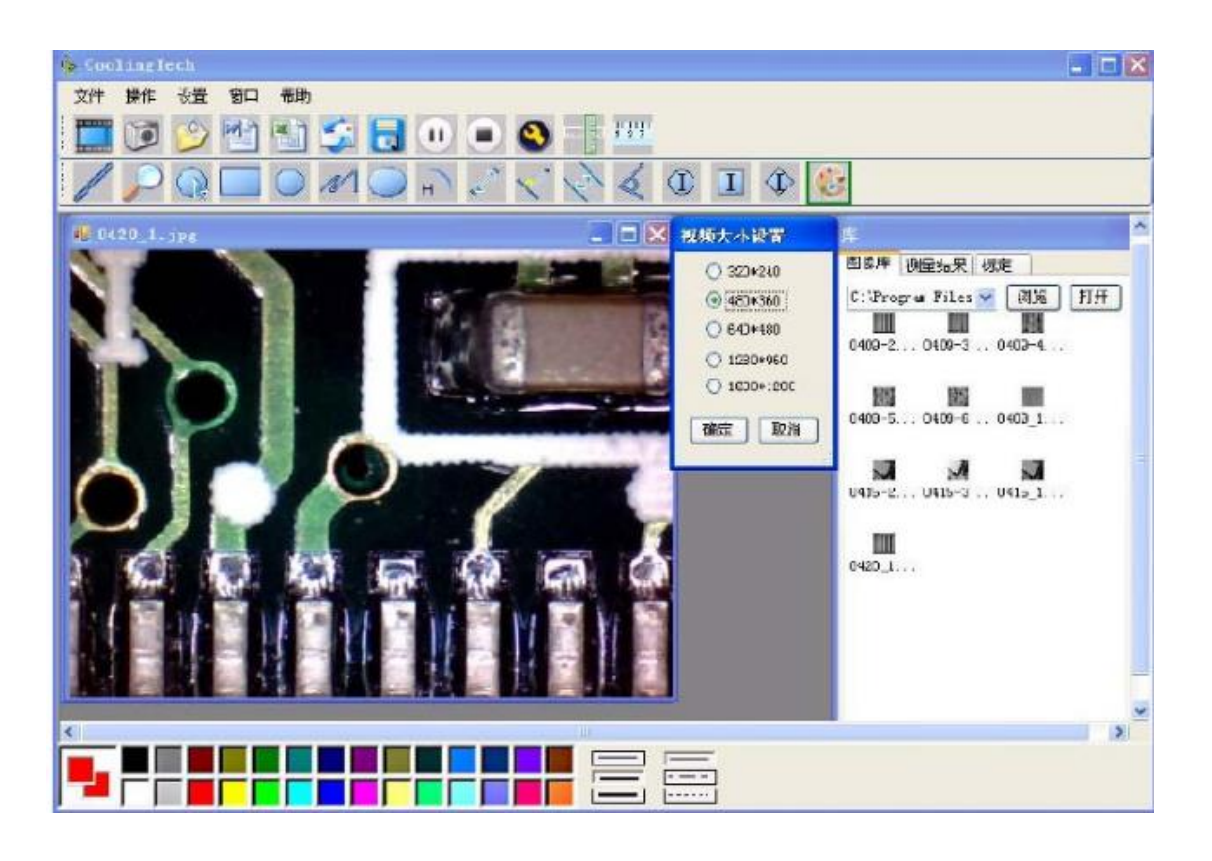

5. Enter the measurement accuracy correction function.

In order to improve the measurement accuracy, every time before using the microscope measurement software, the multiplier is changed , and the correction should be changed, so that the measurement accuracy can reach 99%.Of course, the corrected value can be saved after correcting. The next time if there is same multiplier can also be used, measurement error is relatively high. When the accuracy is corrected, it is recommended to take the average value of the same actual value by multiple measurements. In addition, this product is also equipped with a special calibration ruler, please do not use other calibration ruler, in order to avoid the accuracy of image measurement.

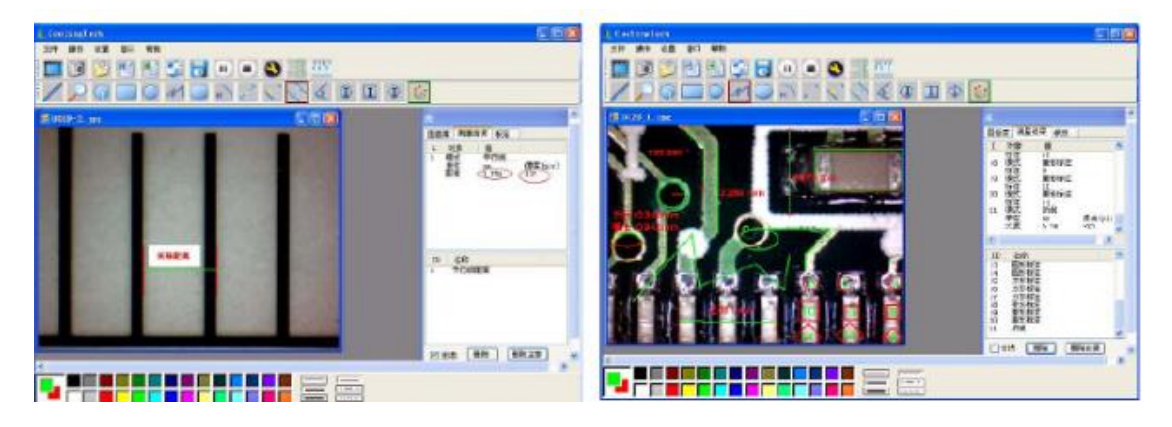

放大倍率改变,必须重新校正 Change in magnification , it must be corrected again.